# wwellion® **SENSOR**

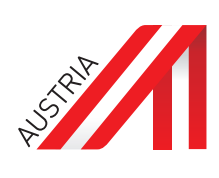

*СИСТЕМА ЗА НЕПРЕКЪСНАТ МОНИТОРИНГ НА КРЪВНАТА ЗАХАР (CGMS)*

## *КРАТКО РЪКОВОДСТВО ЗА СТАРТИРАНЕ*

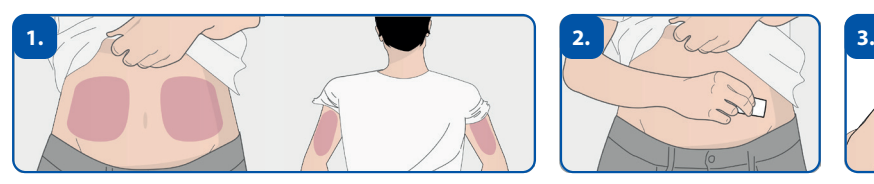

⊕

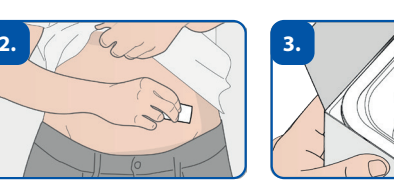

⊕

Определете и дезинфекцирайте мястото за поставяне (корем или горна част на ръката). Завъртете апликатора по посока, обратна на часовниковата стрелка, за да го извадите от опаковката.

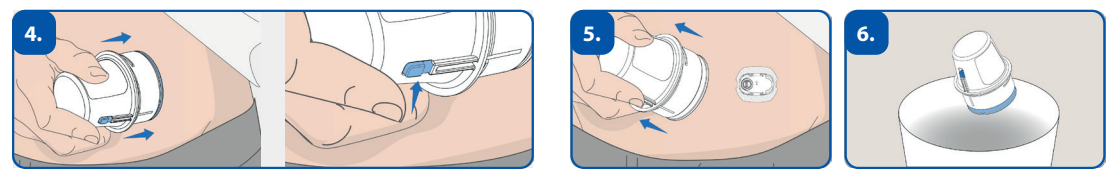

Натиснете апликатора надолу колкото е възможно повече и натиснете бутона за освобождаване. След това отстранете и изхвърлете апликатора.

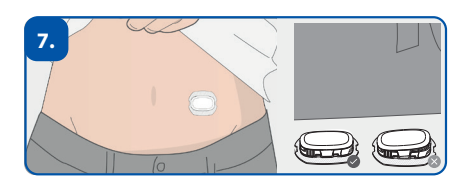

Щракнете трансмитера в гнездото на сензора.

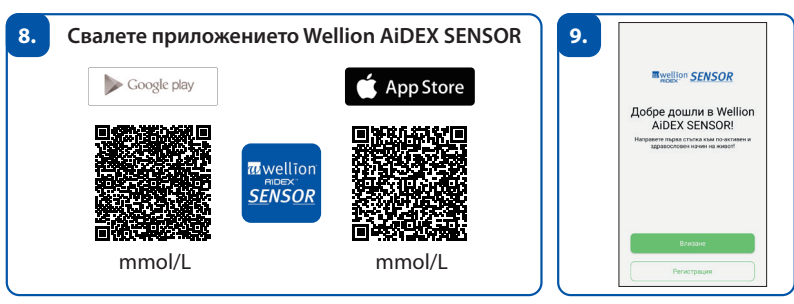

Изтеглете и регистрирайте приложението Wellion AiDEX SENSOR. ( Изберете правилната мерна единица mg/dL или mmol/L)

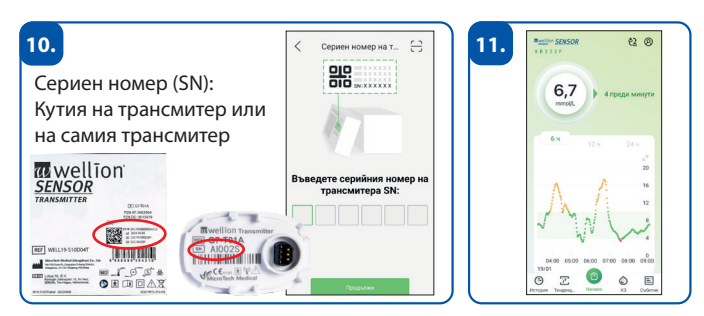

Сдвояване на трансмитер - след фаза на загряване от 1 час, трансмитерът автоматично започва да отчита нови стойности на глюкозата на всеки 5 минути.

**ЛИВЕДА МЕД 2000 ООД,** 1404 София, ул. "Луи Айер" №79, тел. 02 862 5451, e-mail: med2000@abv.bg, www.wellion.bg

20240104

20240

 $\overline{A}$ 

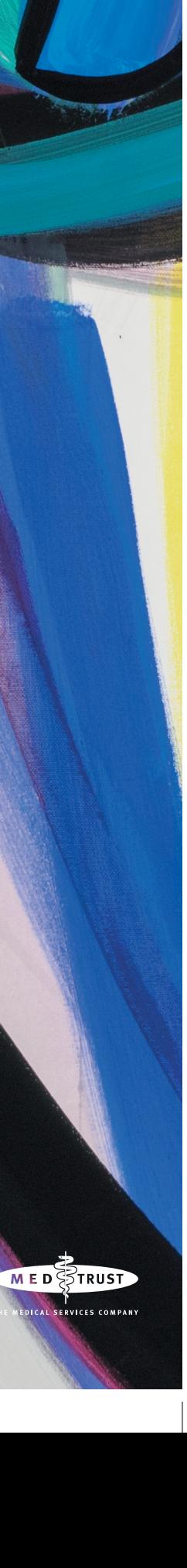

 $\bigoplus$ 

⊕

# wwellion® SENSOR

 $\bigoplus$ 

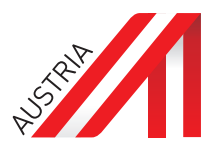

⊕

#### *СИСТЕМА ЗА НЕПРЕКЪСНАТ МОНИТОРИНГ НА КРЪВНАТА ЗАХАР (CGMS)*

#### **Настройване на сензора**

 $\bigoplus$ 

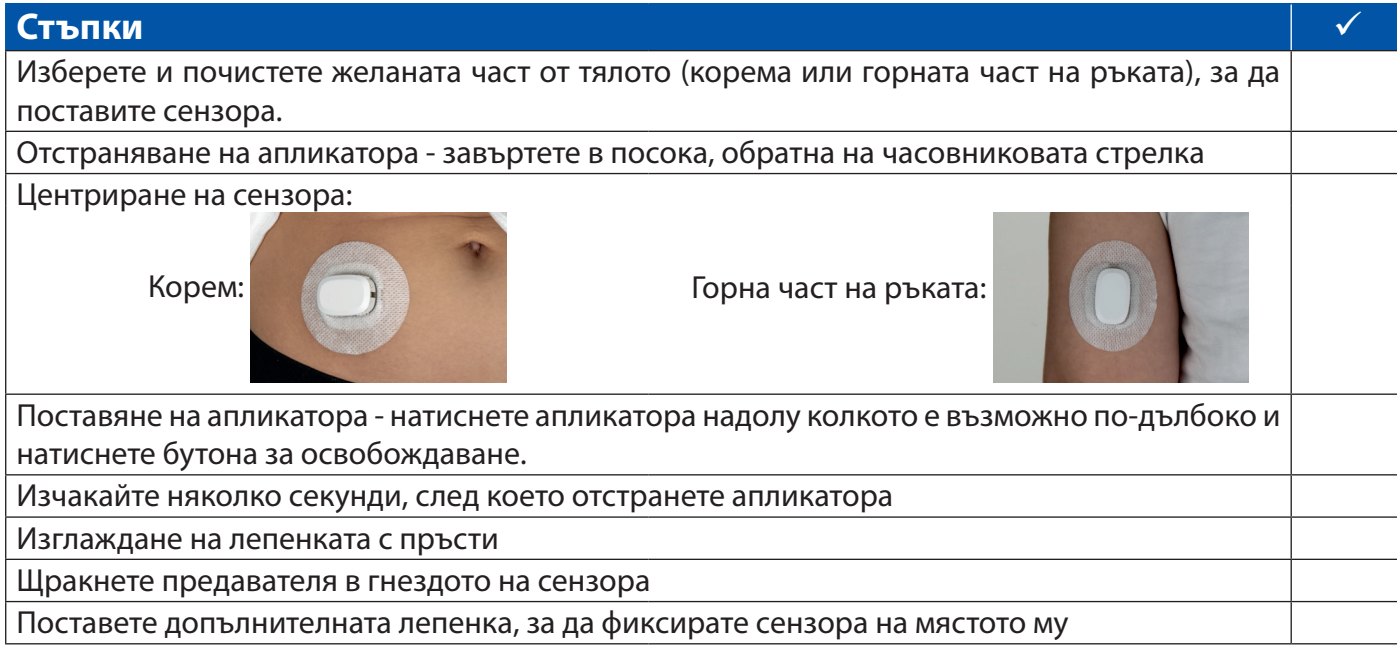

### **Регистрация в приложението Wellion AiDEX SENSOR**

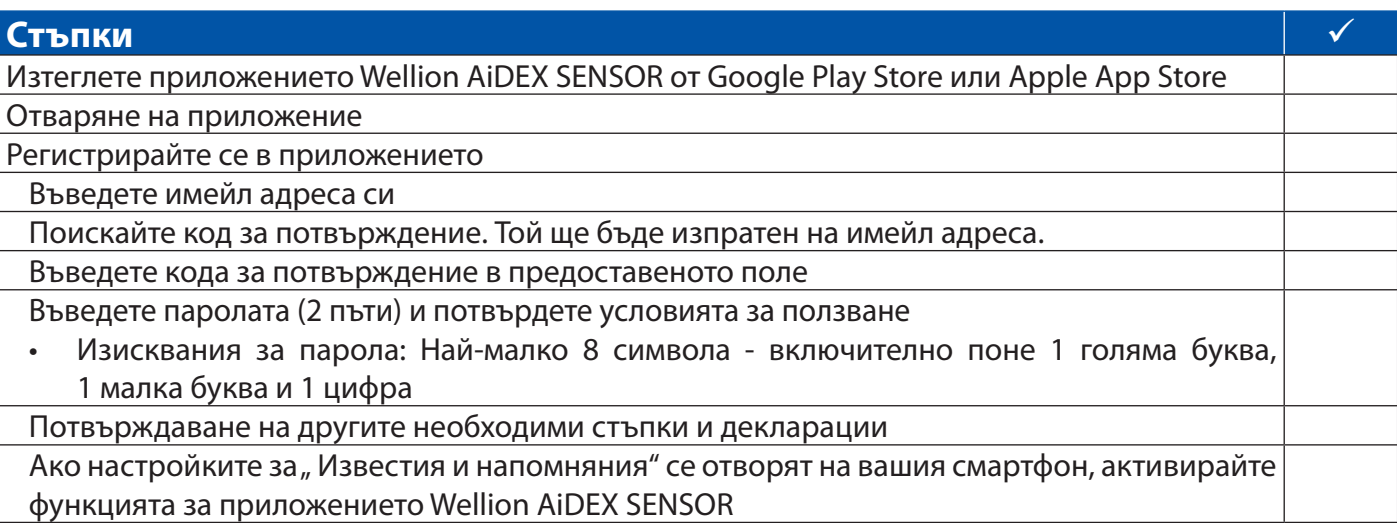

### **Свързване на трансмитера с приложението Wellion AiDEX SENSOR**

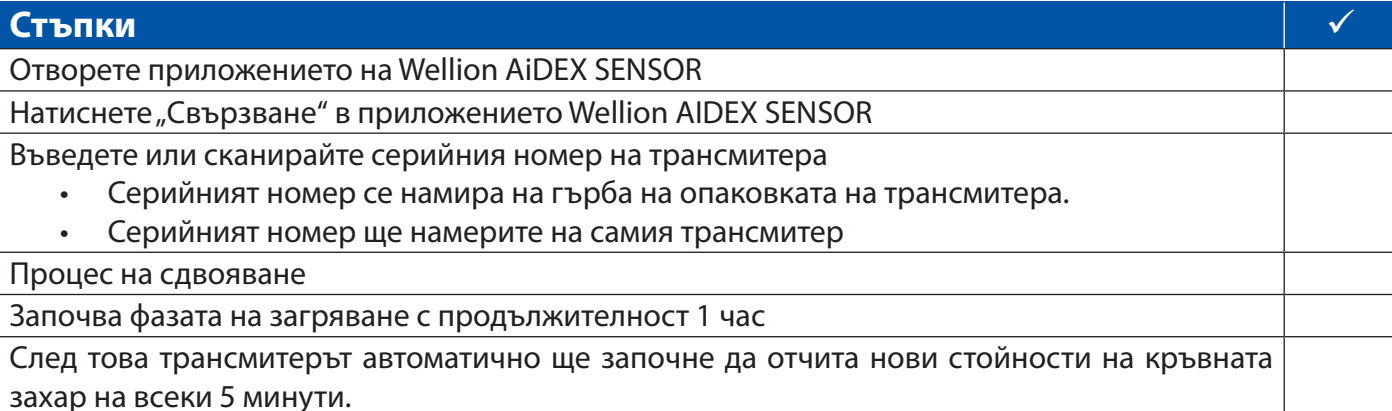

 $\bigoplus$